# iOS Configuration and APIs for Kiosk and Assessment Apps

Session 716

Steve Hayman, Consulting Engineer

# Locking iPad to a Single App

# Demo

Feature Typical Scenario

Guided Access Parents and teachers focus children on a single app

| Feature         | Typical Scenario                                    |
|-----------------|-----------------------------------------------------|
| Guided Access   | Parents and teachers focus children on a single app |
| Single App Mode | Consumers interact with a kiosk                     |

| Feature                    | Typical Scenario                                    |
|----------------------------|-----------------------------------------------------|
| Guided Access              | Parents and teachers focus children on a single app |
| Single App Mode            | Consumers interact with a kiosk                     |
| Autonomous Single App Mode | Patients check in with the doctor                   |

| Feature                            | Typical Scenario                                    |
|------------------------------------|-----------------------------------------------------|
| Guided Access                      | Parents and teachers focus children on a single app |
| Single App Mode                    | Consumers interact with a kiosk                     |
| Autonomous Single App Mode         | Patients check in with the doctor                   |
| Automatic Assessment Configuration | Students take a high-stakes test                    |

Feature Requires Release iPad API
Device Supervision from App Support

| Feature       | Requires Device Supervision | Release iPad<br>from App   | API<br>Support |
|---------------|-----------------------------|----------------------------|----------------|
| Guided Access | No                          | Passcode or device restart | Not Required   |

| Feature         | Requires Device Supervision | Release iPad<br>from App    | API<br>Support |
|-----------------|-----------------------------|-----------------------------|----------------|
| Guided Access   | No                          | Passcode or device restart  | Not Required   |
| Single App Mode | Yes                         | MDM or Apple Configurator 2 | Not Required   |

| Feature                    | Requires Device Supervision | Release iPad<br>from App              | API<br>Support |
|----------------------------|-----------------------------|---------------------------------------|----------------|
| Guided Access              | No                          | Passcode or device restart            | Not Required   |
| Single App Mode            | Yes                         | MDM or Apple Configurator 2           | Not Required   |
| Autonomous Single App Mode | Yes and MDM                 | App releases itself or device restart | Yes            |

| Feature                            | Requires Device Supervision | Release iPad<br>from App              | API<br>Support                 |
|------------------------------------|-----------------------------|---------------------------------------|--------------------------------|
| Guided Access                      | No                          | Passcode or device restart            | Not Required                   |
| Single App Mode                    | Yes                         | MDM or Apple Configurator 2           | Not Required                   |
| Autonomous Single App Mode         | Yes and MDM                 | App releases itself or device restart | Yes                            |
| Automatic Assessment Configuration | No                          | App releases itself or device restart | Yes + App entitlement required |

# Locking iPad to a Single App

Programmatically

# Guided Access

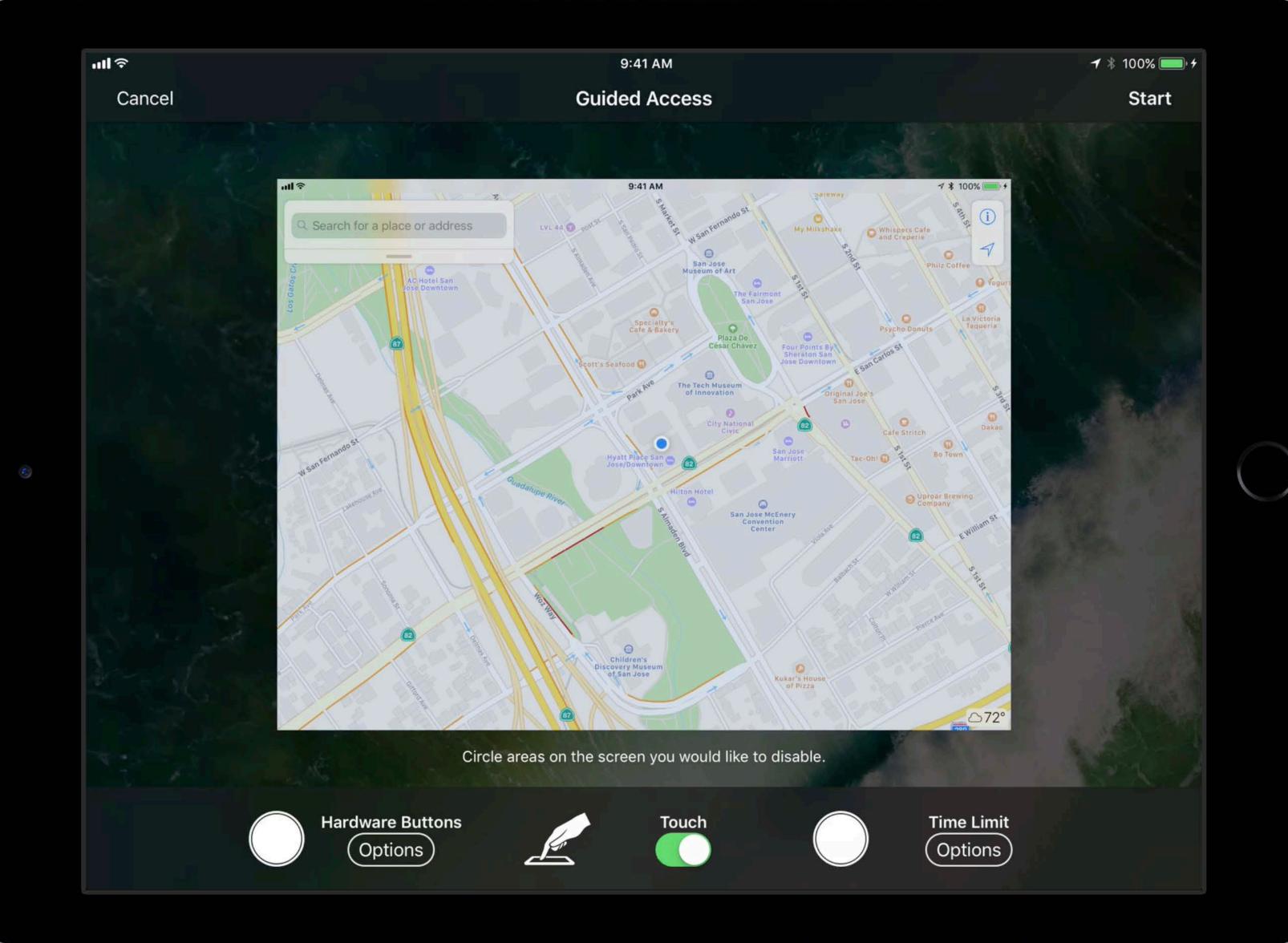

#### Guided Access

User Considerations

- Any application
- Any device
- Timer Feature
- Setup by anyone
- Restart releases app lock

#### Guided Access

User Considerations

- Any application
- Any device
- Timer Feature
- Setup by anyone
- Restart releases app lock
- Must touch the device
- Lock requires a passcode

# Single App Mode

# A quick look at single app mode

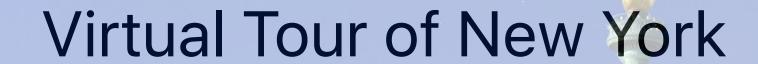

Welcome to NYC

Statue of Liberty

Ellis Island

**Empire State Building** 

**Grand Central Terminal** 

Brooklyn Bridge

Times Square

This Month in NYC

What's on Broadway

Tours

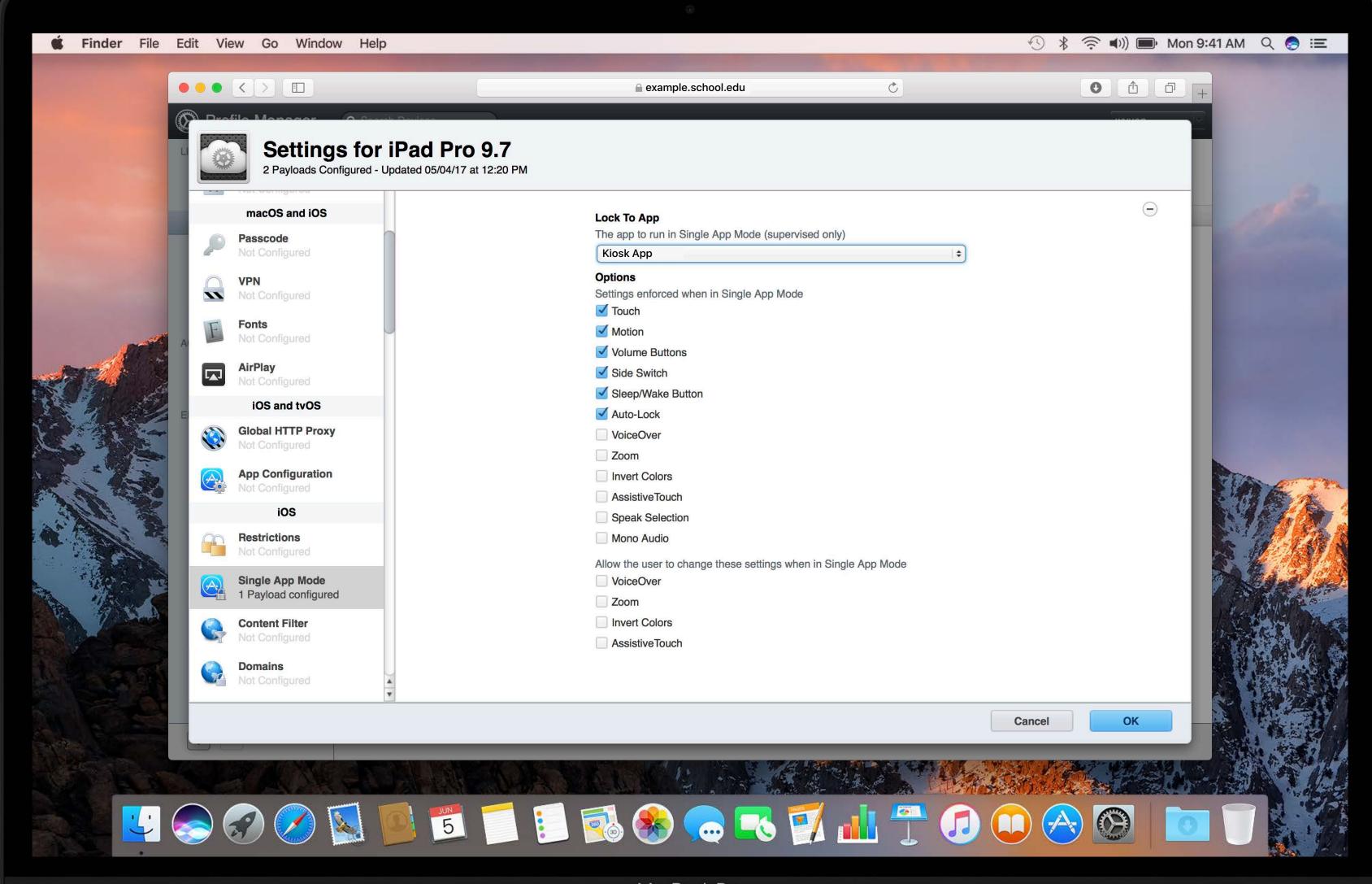

#### Lock To App

The app to run in Single App Mode (supervised only)

Kiosk App

\$

#### **Options**

Settings enforced when in Single App Mode

- **Touch**
- Motion
- ✓ Volume Buttons
- Side Switch
- Sleep/Wake Button
- ✓ Auto-Lock
- VoiceOver
- Zoom
- Invert Colors
- AssistiveTouch
- Speak Selection
- Mono Audio

#### Lock To App The app to run in Single App Mode (supervised only) Kiosk App \$ **Options** Settings enforced when in Single App Mode **Touch Motion** Volume Buttons Side Switch Sleep/Wake Button Auto-Lock VoiceOver Zoom

AssistiveTouch

Invert Colors

- Speak Selection
- Mono Audio

### Single App Mode

User Considerations

- Can lock 1000s of iOS Devices
- Device stays locked after restart
- Can force accessibility options

#### Single App Mode

**User Considerations** 

- Can lock 1000s of iOS Devices
- Device stays locked after restart
- Can force accessibility options
- Requires Device Supervision
- Requires MDM or Apple Configurator 2
- IT intervention to lock or unlock
- Developers can't control this

# Can an App Control Exactly When App Lock Happens?

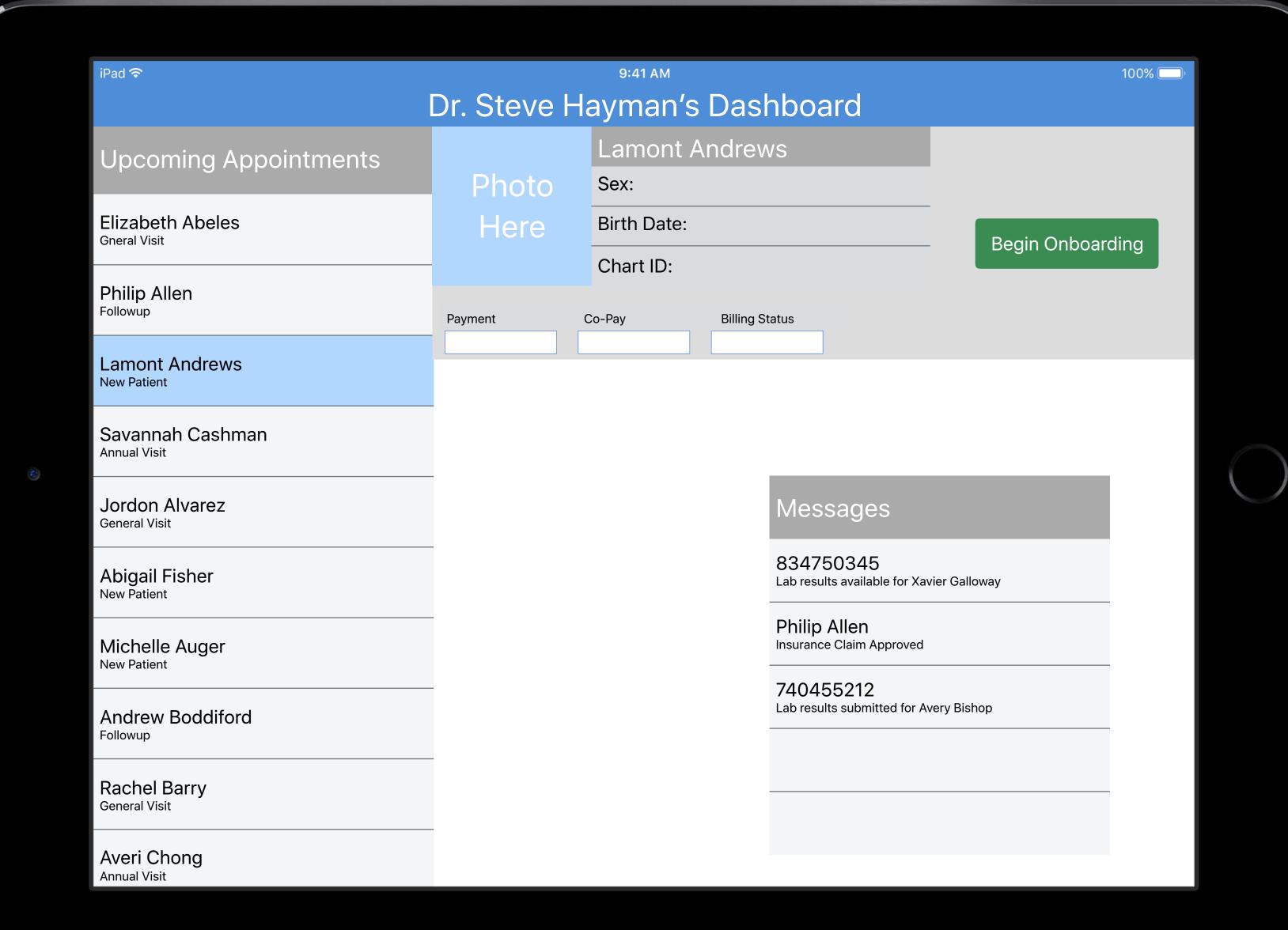

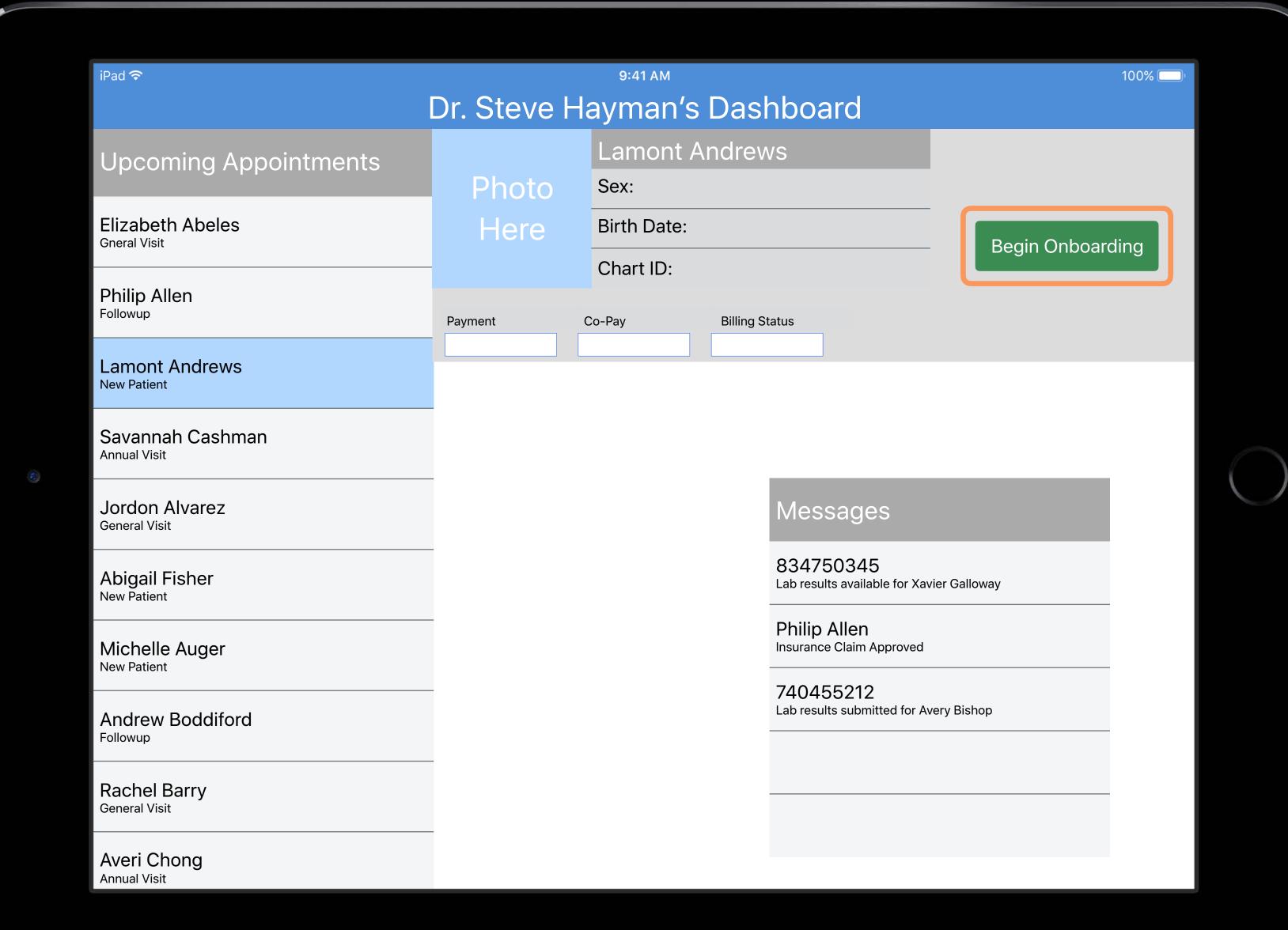

#### Patient Check In

First Name

Last Name

Telephone No.

Insurance

Reason for Visit

Please List Any Known Allergies

Check In

#### Patient Check In

First Name

Last Name

Lamont

Andrews

Telephone No.

408-555-1212

Insurance

Example

Reason for Visit

WWDC brain overload

Please List Any Known Allergies

Shellfish, peanuts, gluten, broccoli

Check In

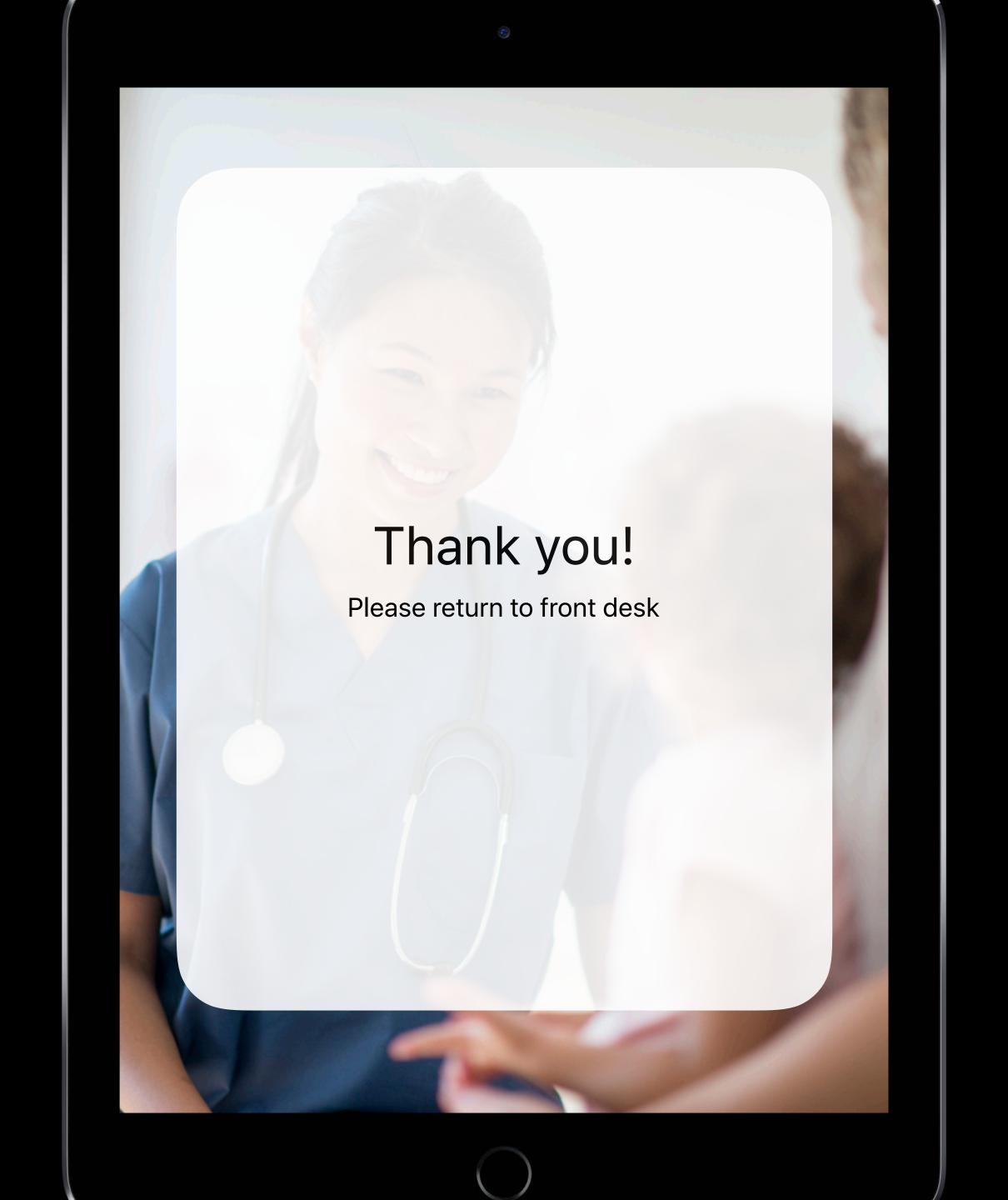

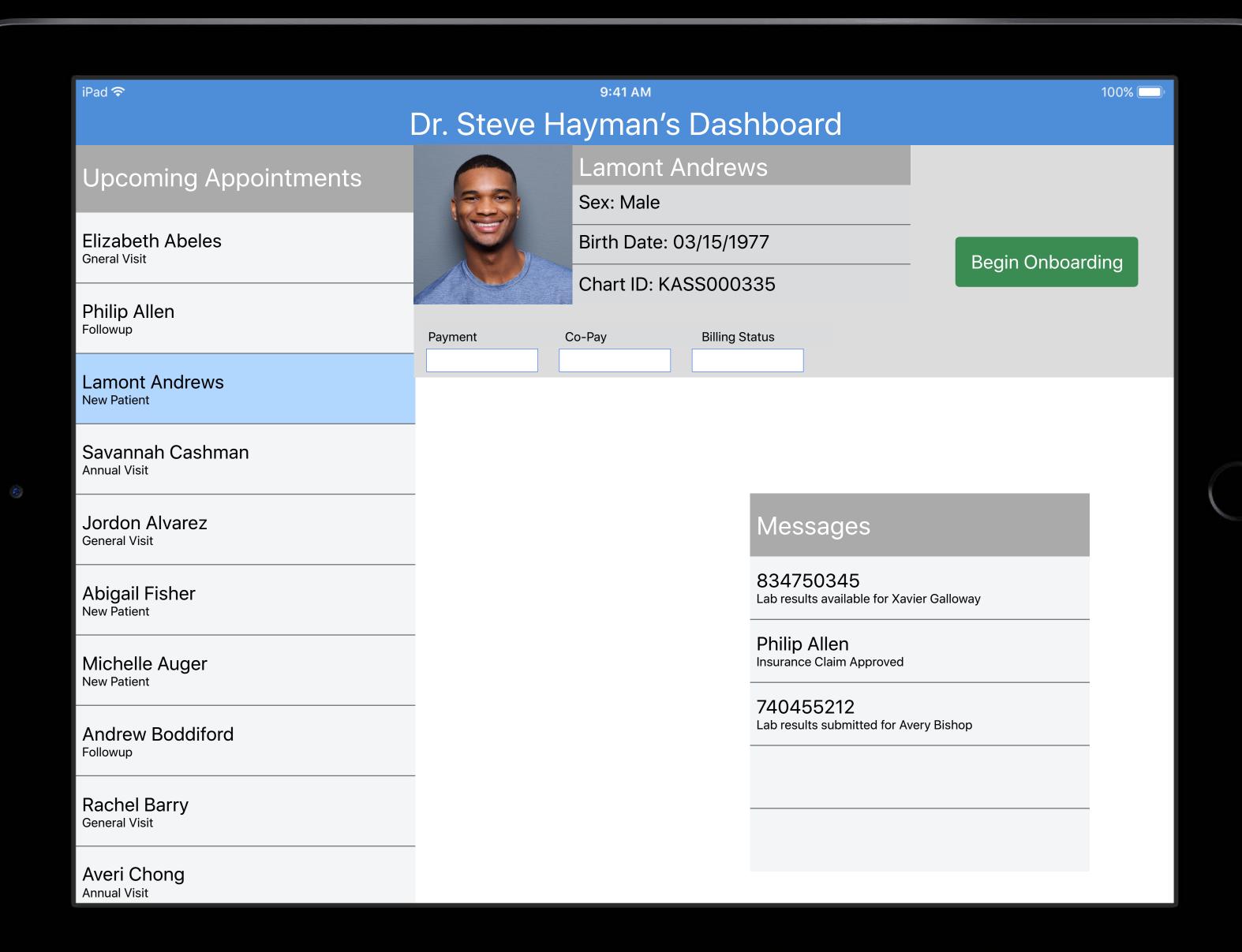

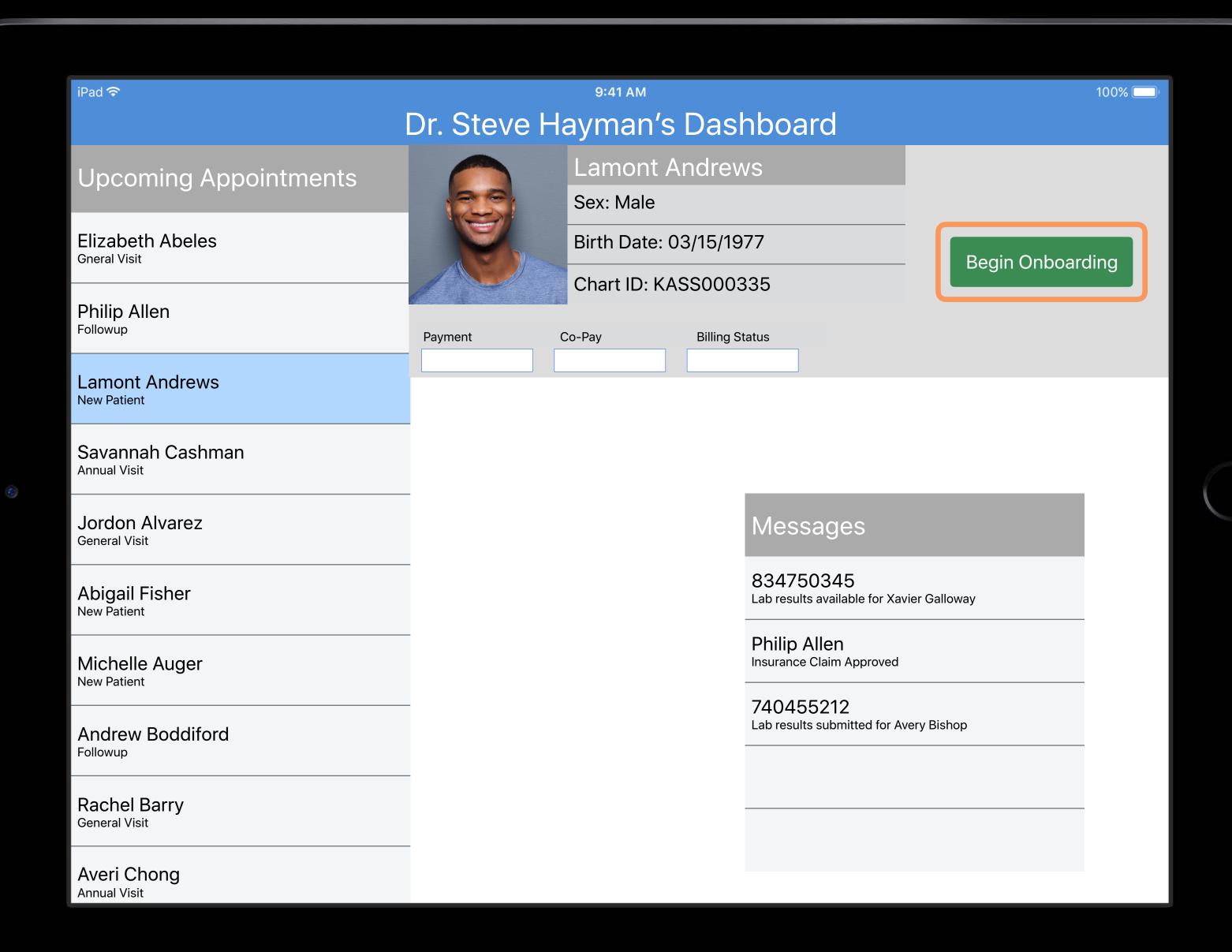

# Have We Got a Function for You

UIAccessibilityRequestGuidedAccessSession()

UIAccessibilityRequestGuidedAccessSession()

UIAccessibilityIsGuidedAccessEnabled()

UIAccessibilityRequestGuidedAccessSession()

UIAccessibilityIsGuidedAccessEnabled()

UIAccessibilityGuidedAccessStatusDidChangeNotification

#### UIAccessibilityRequestGuidedAccessSession()

UIAccessibilityIsGuidedAccessEnabled()

UIAccessibilityGuidedAccessStatusDidChangeNotification

# At Last, Some Code

#### UIAccessibilityRequestGuidedAccessSession

#### UIAccessibilityRequestGuidedAccessSession(true)

```
UIAccessibilityRequestGuidedAccessSession(true) {
```

}

```
UIAccessibilityRequestGuidedAccessSession(true) {
    requestSucceeded in
```

}

```
UIAccessibilityRequestGuidedAccessSession(true) {
    requestSucceeded in
    if requestSucceeded {
        // the device is now locked
    }
}
```

startPatientCheckin()

```
UIAccessibilityRequestGuidedAccessSession(true) {
    requestSucceeded in
    if requestSucceeded {
        startPatientCheckin()
    }
}
```

finishPatientCheckin()

```
UIAccessibilityRequestGuidedAccessSession(false) {
    requestSucceeded in
    if requestSucceeded {
        finishPatientCheckin()
    }
}
```

```
if UIAccessibilityIsGuidedAccessEnabled() {
    print("App Lock is On")
}
```

```
// Register for a notification
// whenever guided access state changes.
NotificationCenter.default.addObserver(
  forName: .UIAccessibilityGuidedAccessStatusDidChange,
   object: nil,
    queue: OperationQueue.main) { _ in
      let status = UIAccessibilityIsGuidedAccessEnabled()
      // App Lock status has changed.
      print("Notification: App Lock Status is now
             \(status ? "On" : "Off")")
```

# Autonomous Single App Mode (ASAM)

#### **ASAM Requirements**

Your app must call UIAccessibilityRequestGuidedAccessSession()

Devices must be supervised

App must be whitelisted with MDM

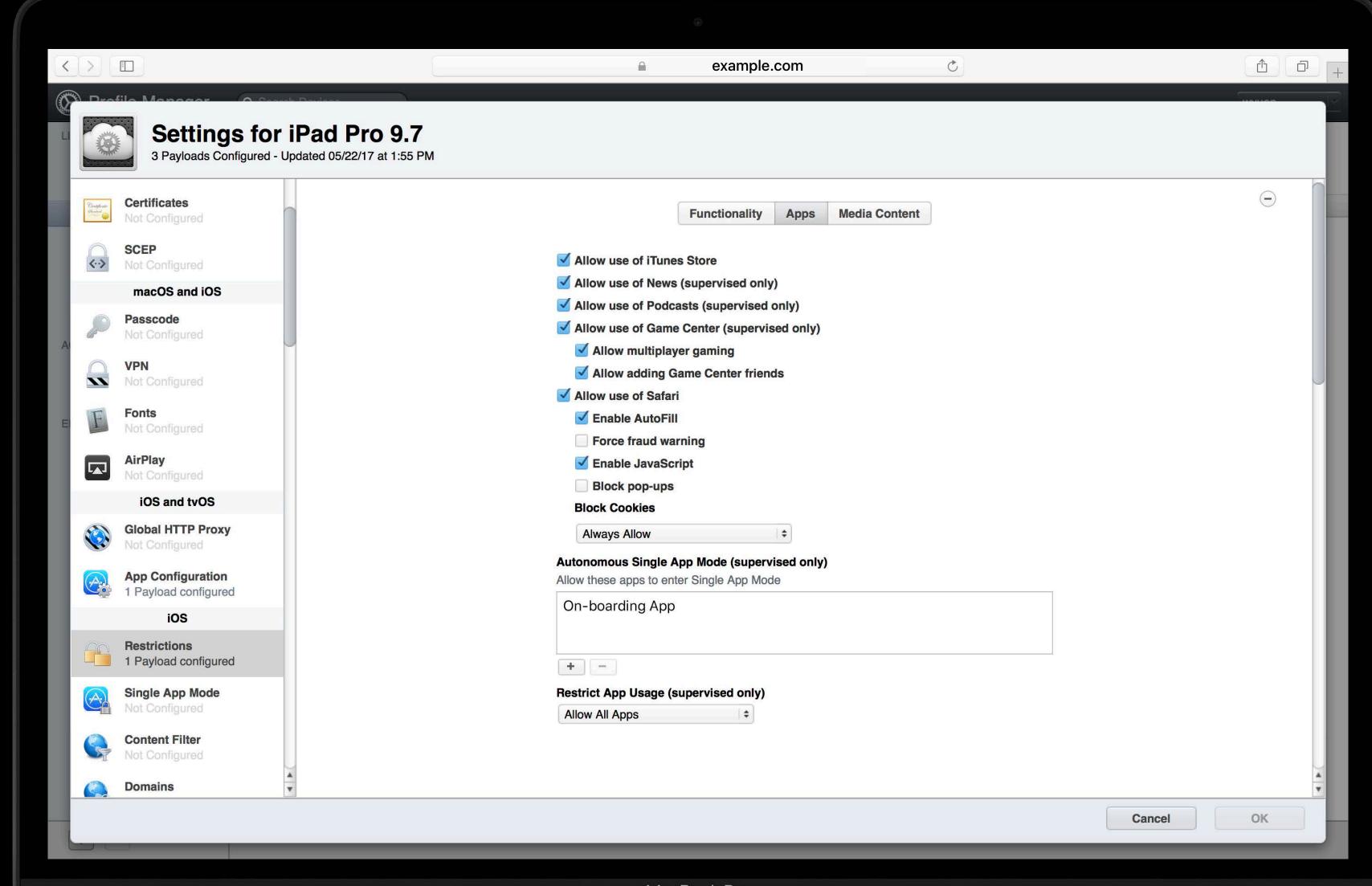

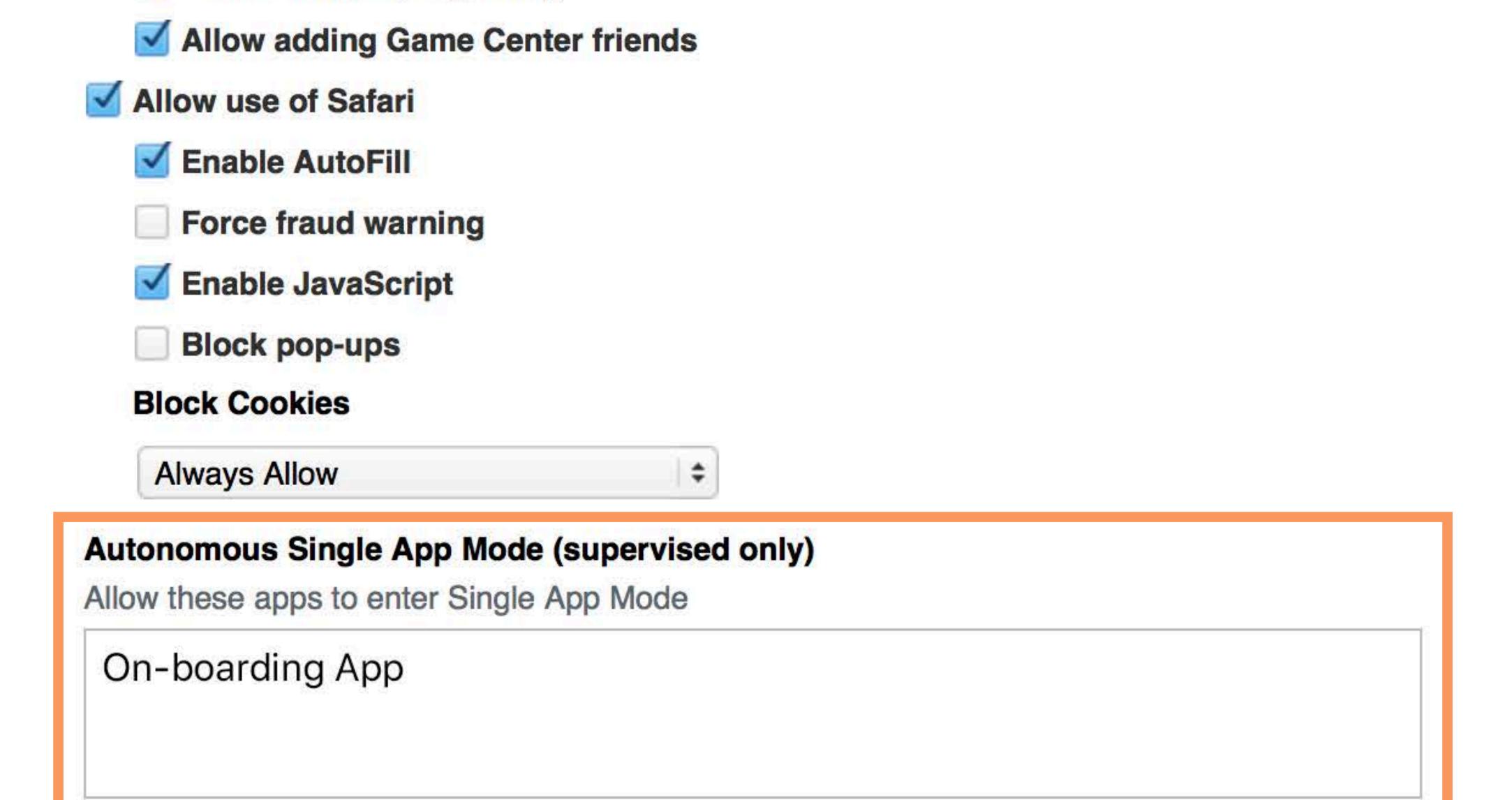

#### Restrict App Usage (supervised only)

#### Autonomous Single App Mode

**User Considerations** 

- Apps can lock and unlock themselves
- Developer controls when app is locked
- Can prevent accidental exit of app
- Useful for customer on-boarding

#### Autonomous Single App Mode

**User Considerations** 

- Apps can lock and unlock themselves
- Developer controls when app is locked
- Can prevent accidental exit of app
- Useful for customer on-boarding
- Requires device supervision
- Requires MDM
- IT must specifically whitelist the app

# Locking iPads for Assessment

#### Securing iPad for an Assessment App

**Guided Access?** 

Single App Mode?

Autonomous single app mode with MDM?

## Securing iPad for an Assessment App

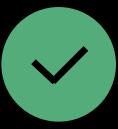

**Automatic Assessment Configuration** 

# Assessment Challenges

#### Secure Test Environment

Locks into single dedicated testing app

Prevents access to outside resources

Prevents sharing of content

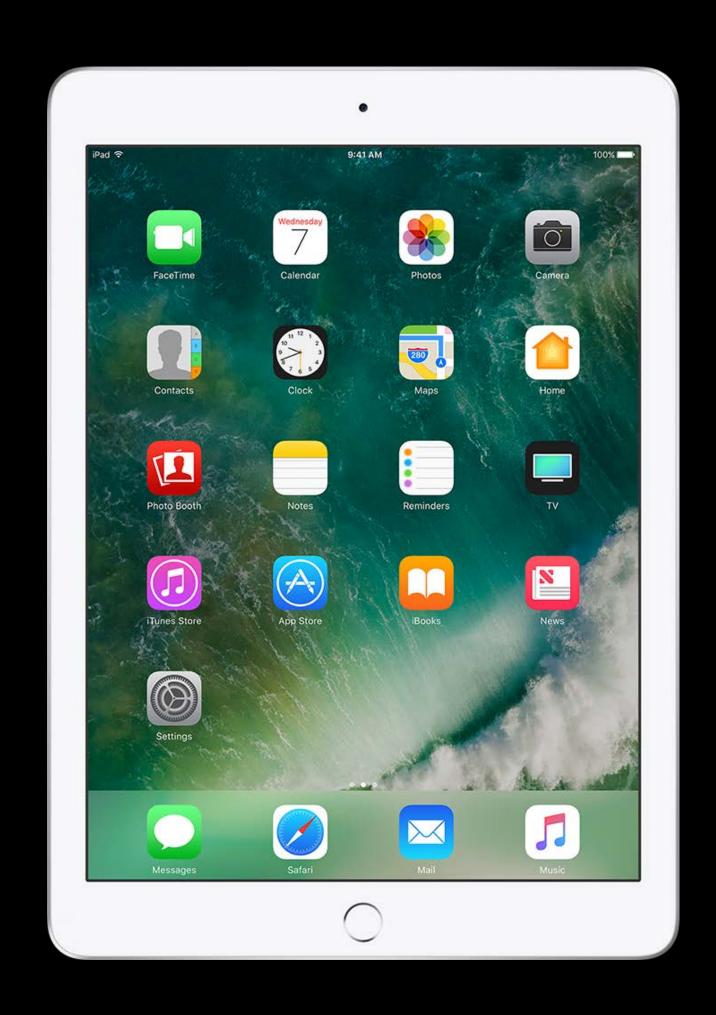

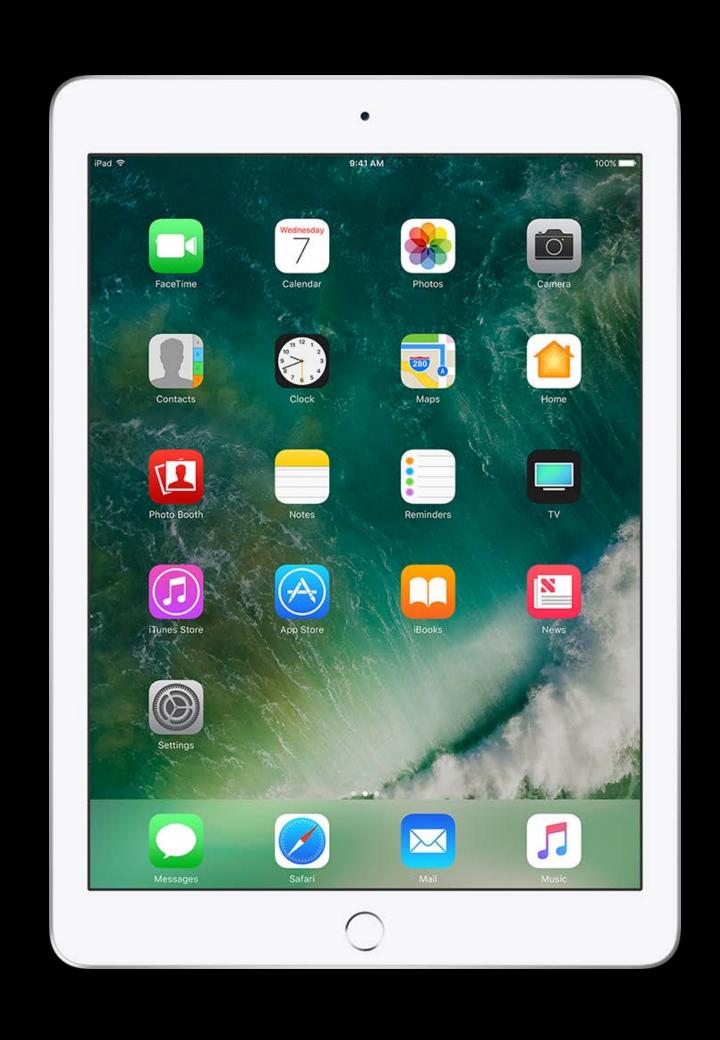

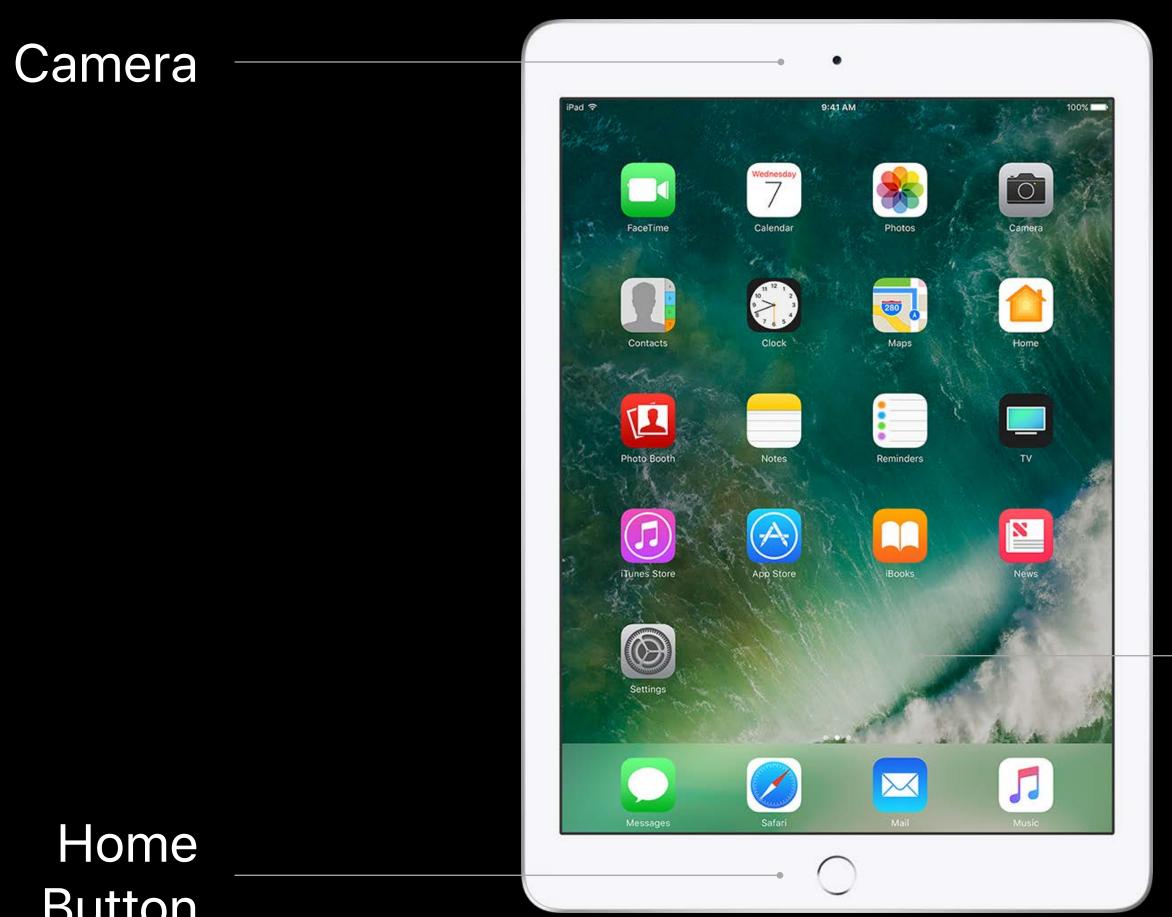

App and Lookup **Functions** 

Button

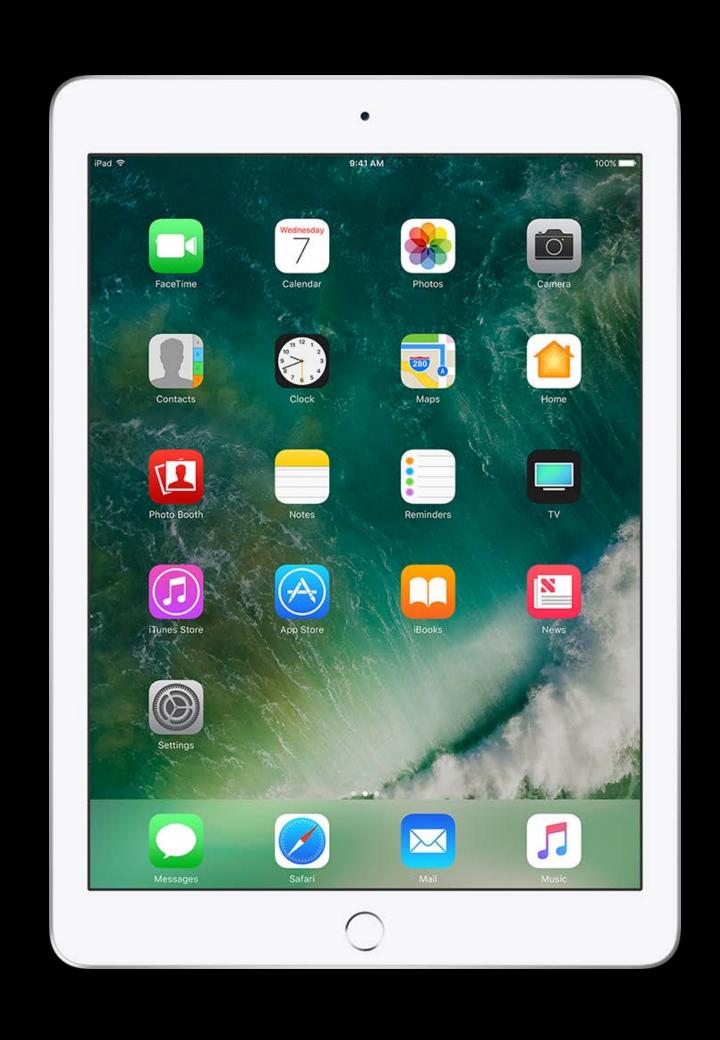

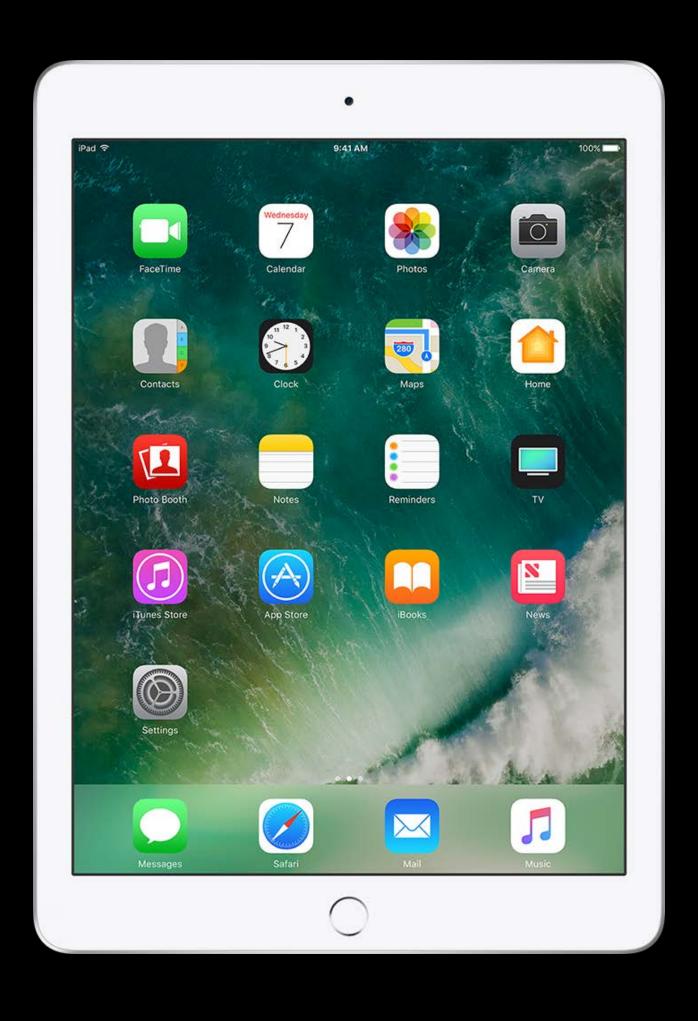

Autocorrect/Spellcheck

Predictive Keyboard

Dictionary / Definition Lookup

**Keyboard Shortcuts** 

Sharing

Universal Clipboard

Dictation

Siri

Ideal for assessment apps

Ideal for assessment apps

Lock the device, like Autonomous Single App Mode

• UIAccessibilityRequestGuidedAccessSession()

Ideal for assessment apps

#### Lock the device, like Autonomous Single App Mode

• UIAccessibilityRequestGuidedAccessSession()

#### Automatically disabled

- Auto correct
- Spell Check
- Define
- Predictive Keyboard
- Keyboard shortcuts
- Sharing

- Universal Clipboard
- Background apps
- Dictation
- Siri
- Classroom Observation

Requirements

Entitlement com.apple.developer.edu-assessment-mode

- Managed or unmanaged iOS devices
- No need for app whitelisting

## Once It's Locked, How Does It Unlock?

### If the user allows locking

- iOS is locked to this app, until one of these happens
  - The app unlocks via UIAccessibilityRequestGuidedAccessSession(false)
  - The user restarts the device
  - Eight hours have elapsed

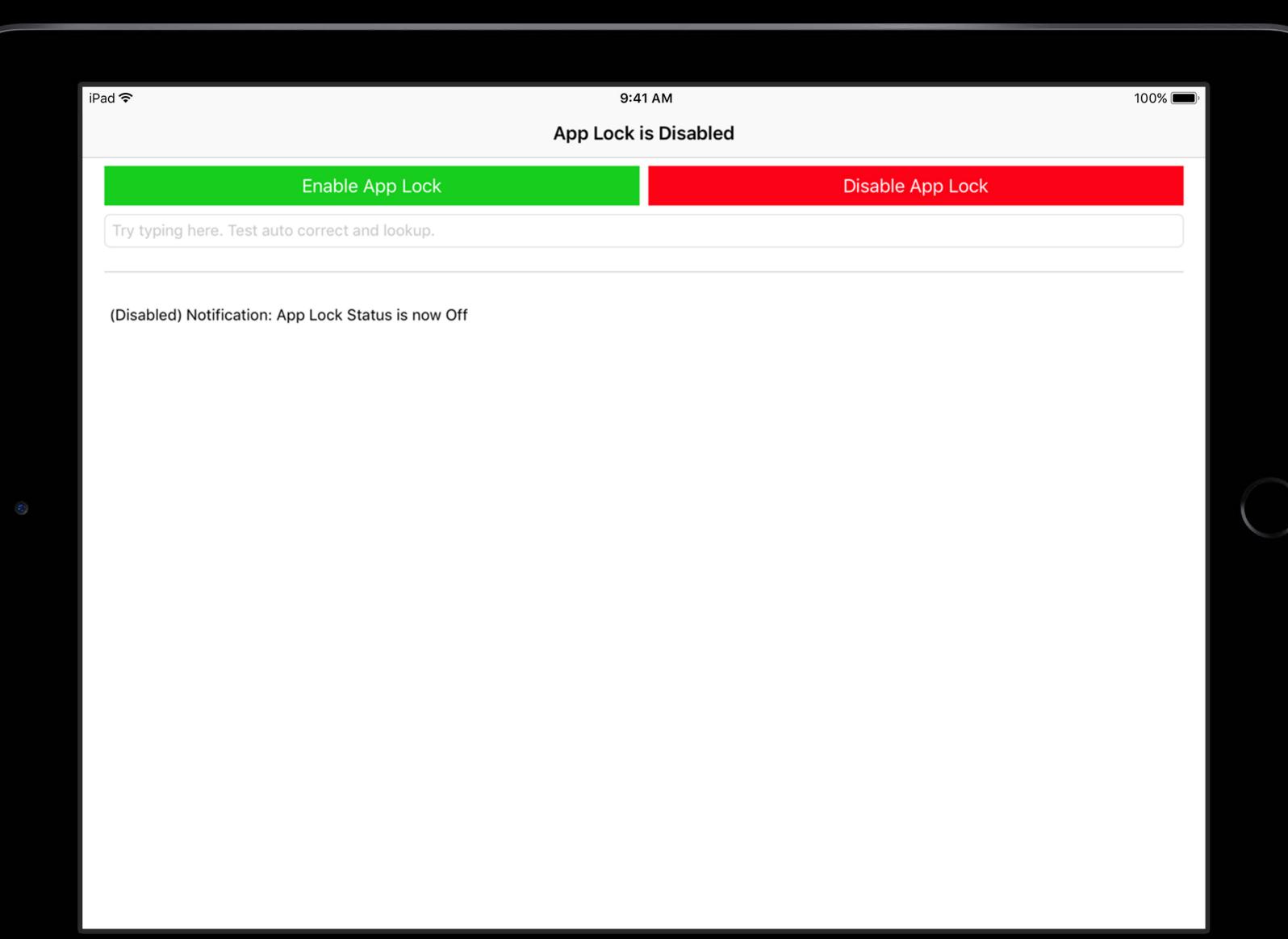

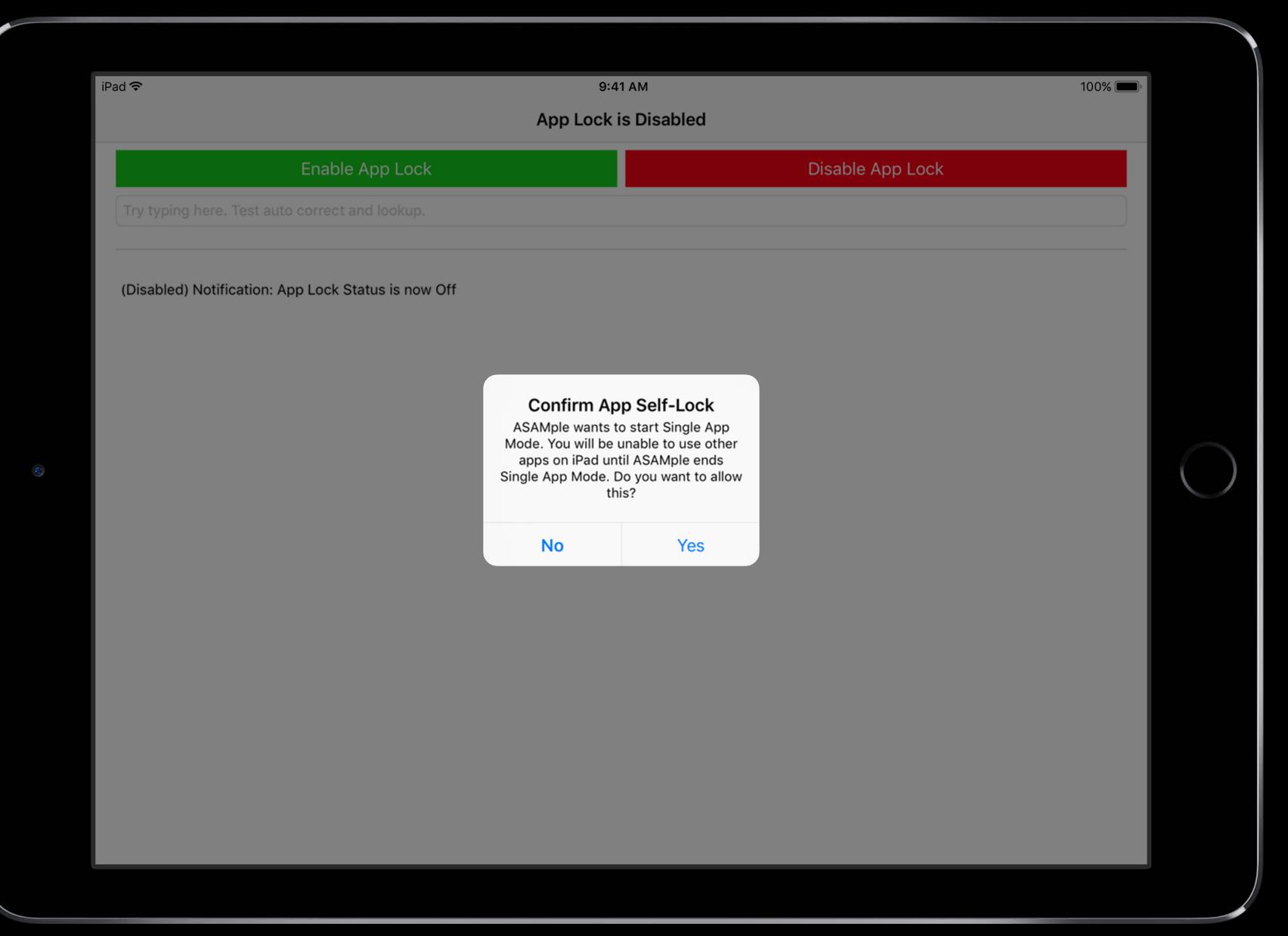

### Your iPad is now locked to ASAMple. Your iPad will be unlocked when ASAMple ends Single App Mode, or after 8 hours.

#### Enable App Lock

Disable App Lock

Try typing here. Test auto correct and lookup.

(Enabled) Enable App Lock request - Succeeded (Enabled) Notification: App Lock Status is now On (Disabled) Notification: App Lock Status is now Off (Enabled) Enable App Lock request - Succeeded (Enabled) Notification: App Lock Status is now On (Disabled) Notification: App Lock Status is now Off

### Your iPad is no longer locked to ASAMple.

#### Enable App Lock

Disable App Lock

Try typing here. Test auto correct and lookup.

(Disabled) Disable App Lock request - Succeeded (Disabled) Notification: App Lock Status is now Off (Enabled) Enable App Lock request - Succeeded (Enabled) Notification: App Lock Status is now On (Disabled) Notification: App Lock Status is now Off

## **Automatic Assessment Configuration**

User Considerations

- Apps can lock and unlock themselves
- Inappropriate features automatically disabled
- Developer controls when app is locked
- No device supervision is required
- No MDM requirement

### **Automatic Assessment Configuration**

**User Considerations** 

- Apps can lock and unlock themselves
- Inappropriate features automatically disabled
- Developer controls when app is locked
- No device supervision is required
- No MDM requirement
- Requires special app entitlement
- Entitlement only useful for assessment developers

## Implementing AAC

## Implementing Automatic Assessment Configuration

Apply for the com.apple.developer.edu-assessment-mode entitlement

It is granted only to assessment developers

Create a provisioning profile with this entitlement

Build your app with this profile

### Requesting Code-level Support

Submit a <u>Technical Support Incident (TSI)</u> if you cannot fix a bug in your app, have trouble implementing an Apple technology, or have other questions about your code. Your incident will be assigned to an Apple support engineer who can help troubleshoot your code or provide workarounds to fast-track your development.

|              | John Appleseed       |   |  |
|--------------|----------------------|---|--|
| Email        | jappleseed@apple.com |   |  |
| Organization | Select team          | ~ |  |
|              |                      |   |  |
|              |                      |   |  |

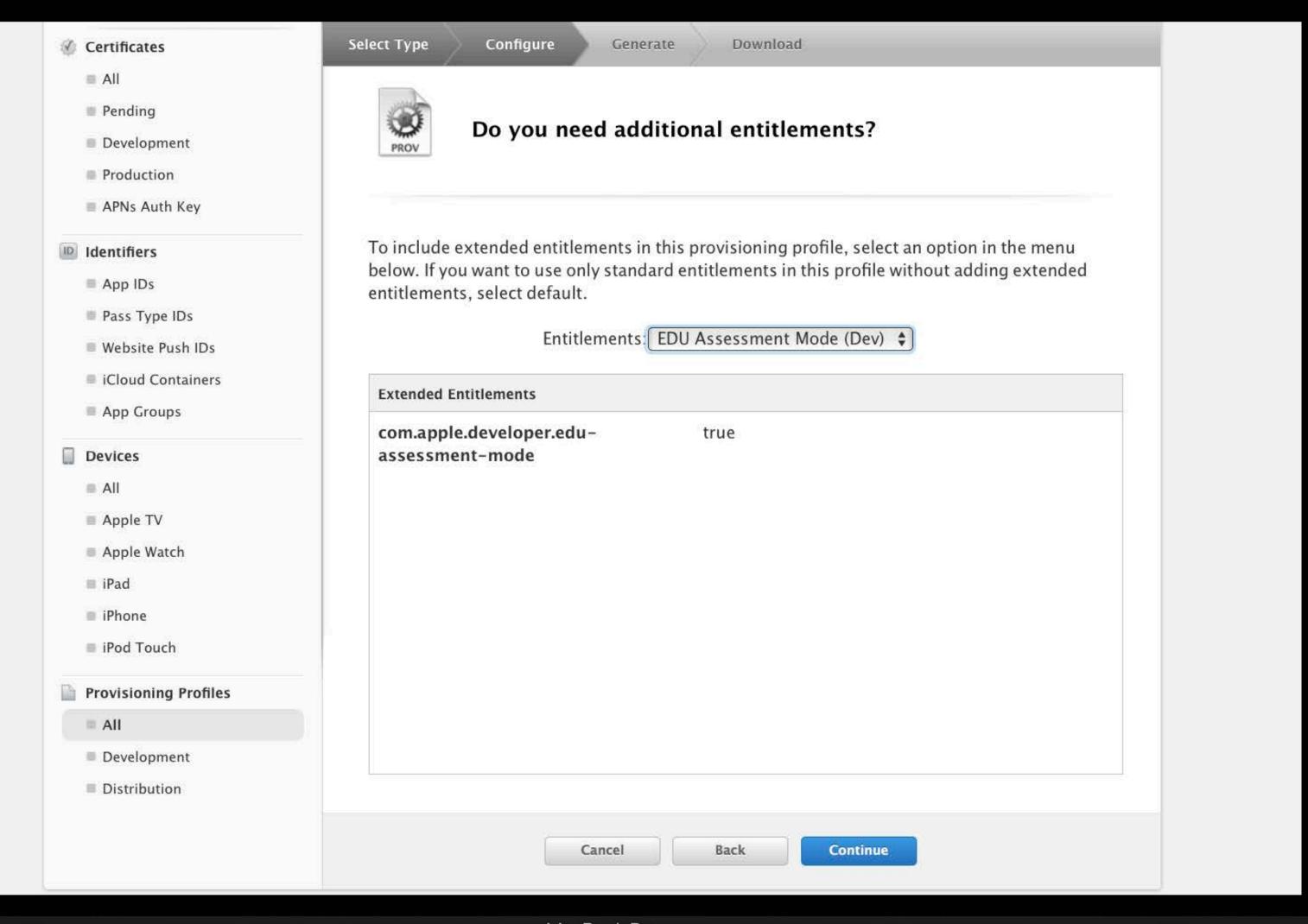

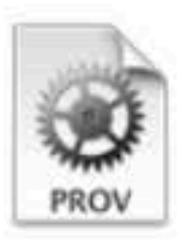

### Do you need additional entitlements?

To include extended entitlements in this provisioning profile, select an option in the menu below. If you want to use only standard entitlements in this profile without adding extended entitlements, select default.

Entitlements: EDU Assessment Mode (Dev) 🛊

#### **Extended Entitlements**

com.apple.developer.eduassessment-mode true

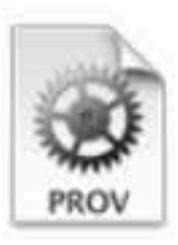

### Do you need additional entitlements?

To include extended entitlements in this provisioning profile, select an option in the menu below. If you want to use only standard entitlements in this profile without adding extended entitlements, select default.

Entitlements: EDU Assessment Mode (Dev) \$

# com.apple.developer.eduassessment-mode true

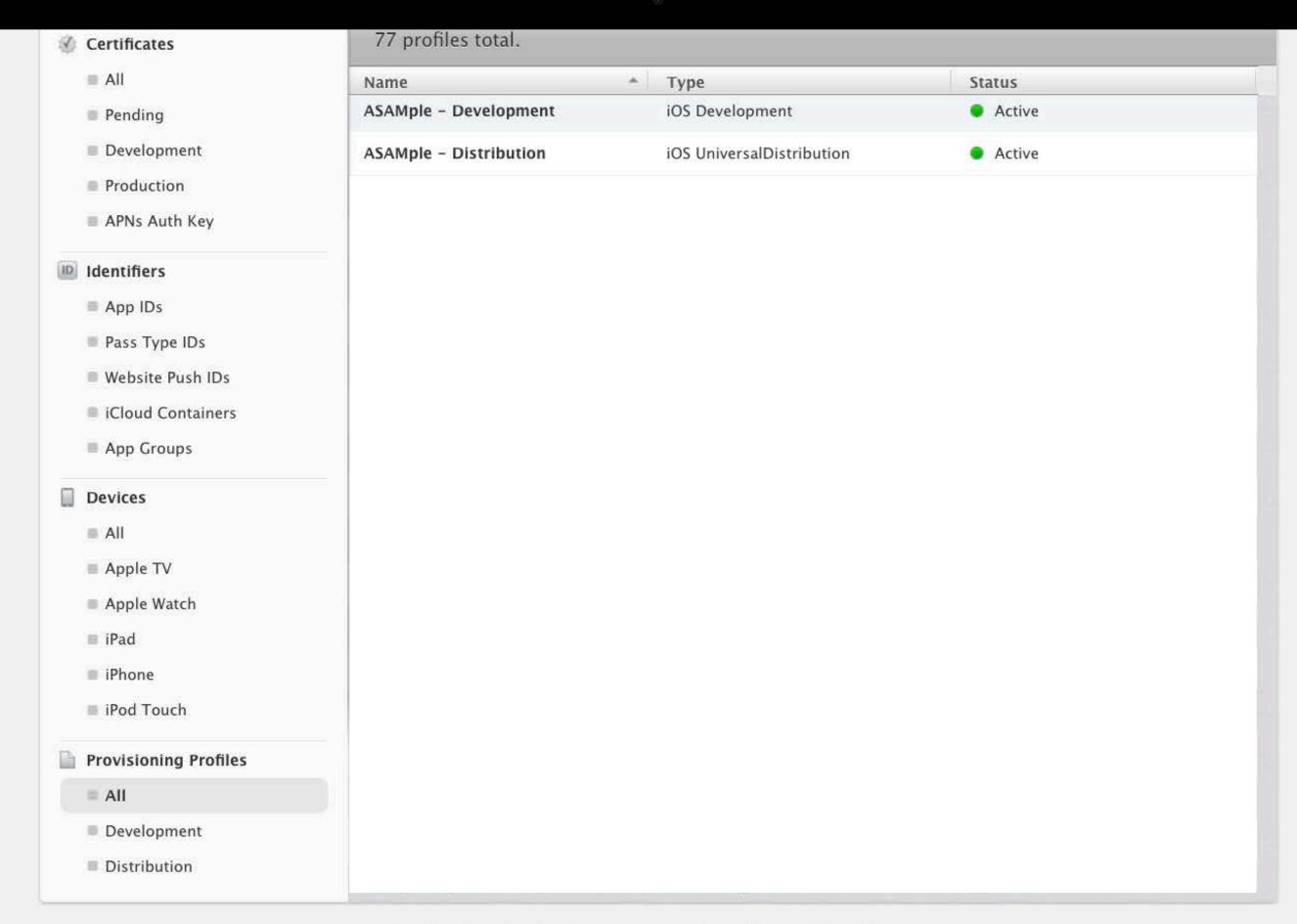

Copyright © 2017 Apple Inc. All rights reserved. Terms of Use Privacy Policy

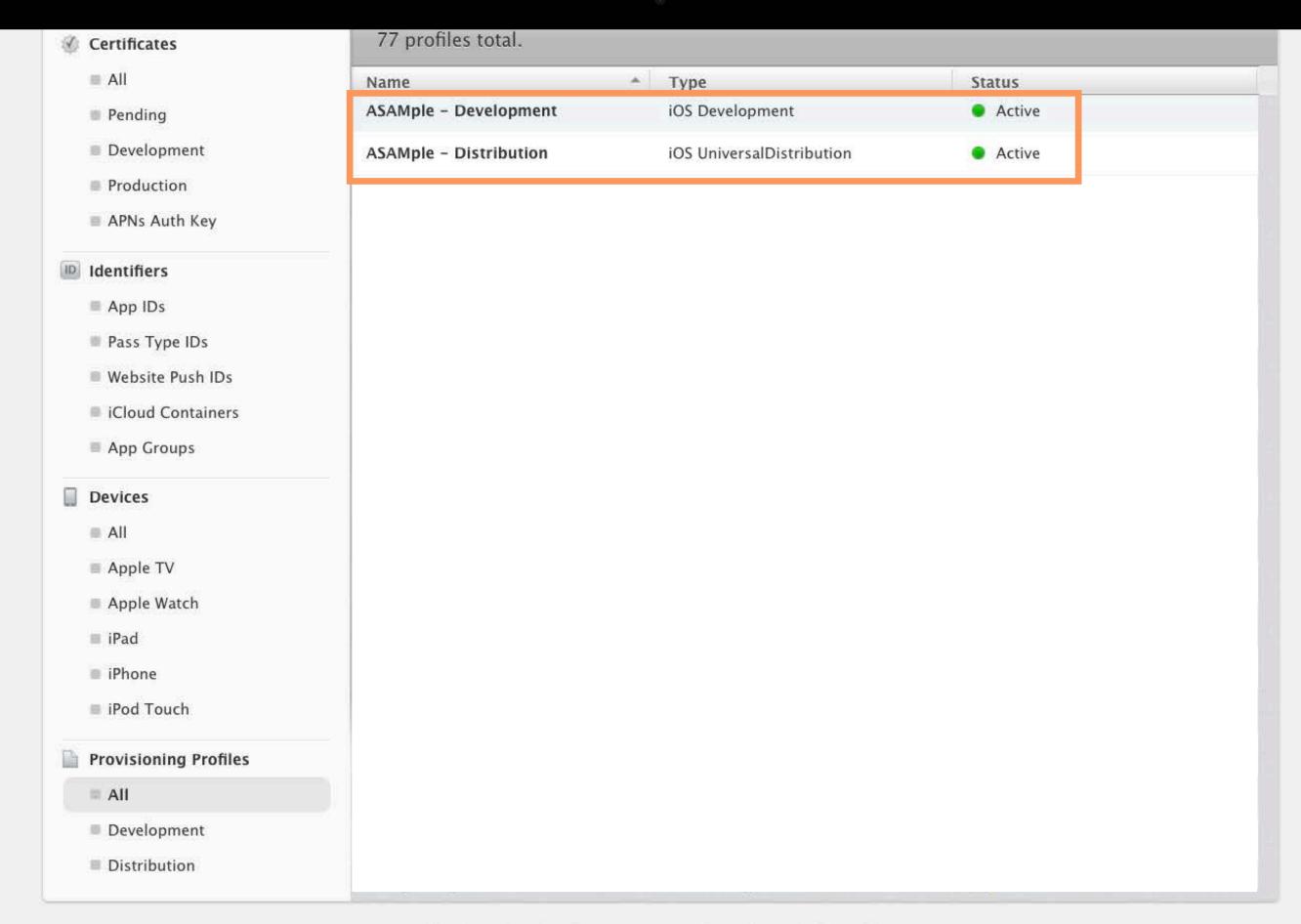

Copyright © 2017 Apple Inc. All rights reserved. Terms of Use Privacy Policy

| 77 | profil | es | total. |
|----|--------|----|--------|
|    |        |    |        |

| Name                   | * Type                    | Status                   |
|------------------------|---------------------------|--------------------------|
| ASAMple - Development  | iOS Development           | <ul><li>Active</li></ul> |
| ASAMple - Distribution | iOS UniversalDistribution | Active                   |

ey

IDs

iners

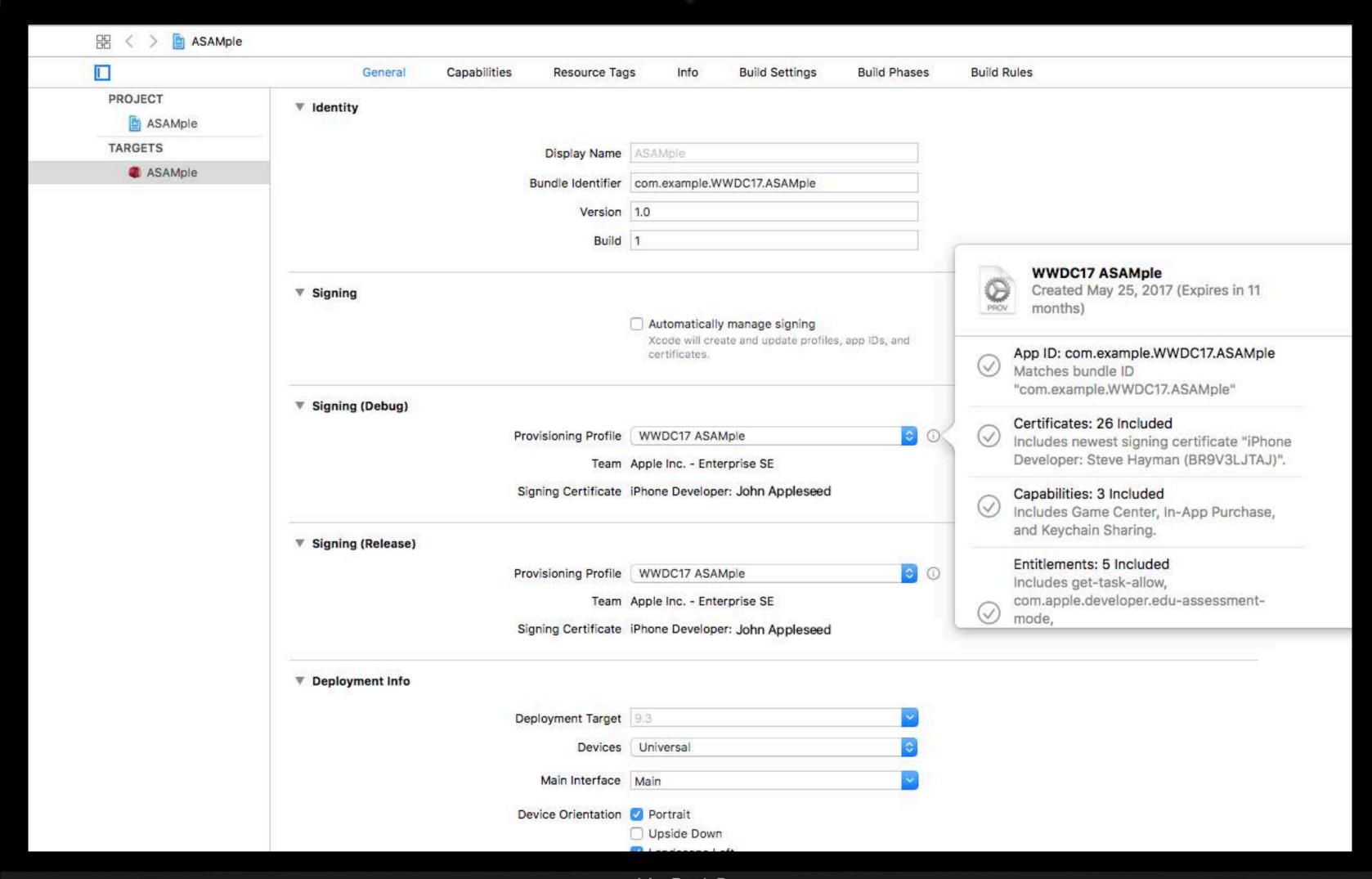

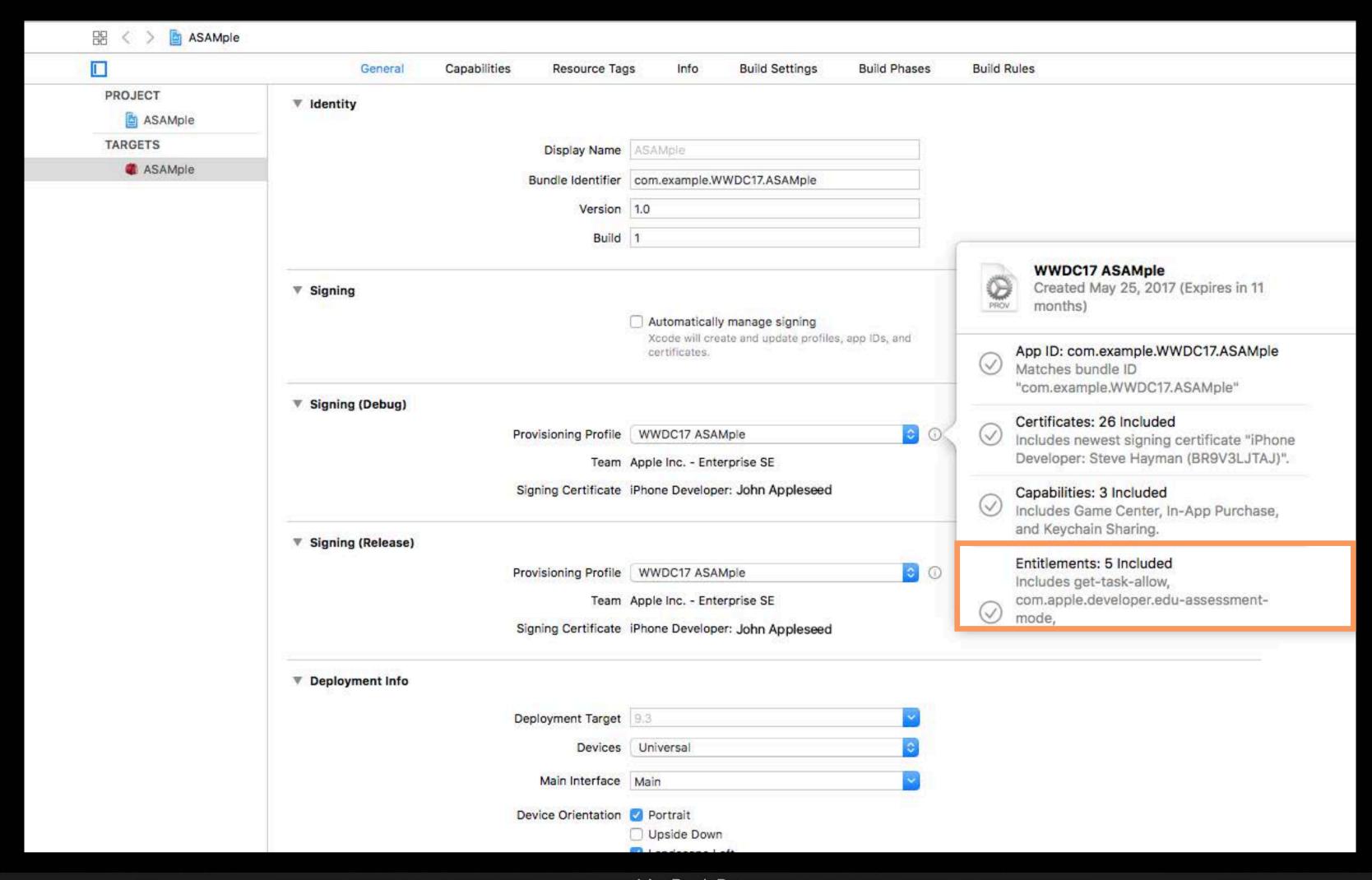

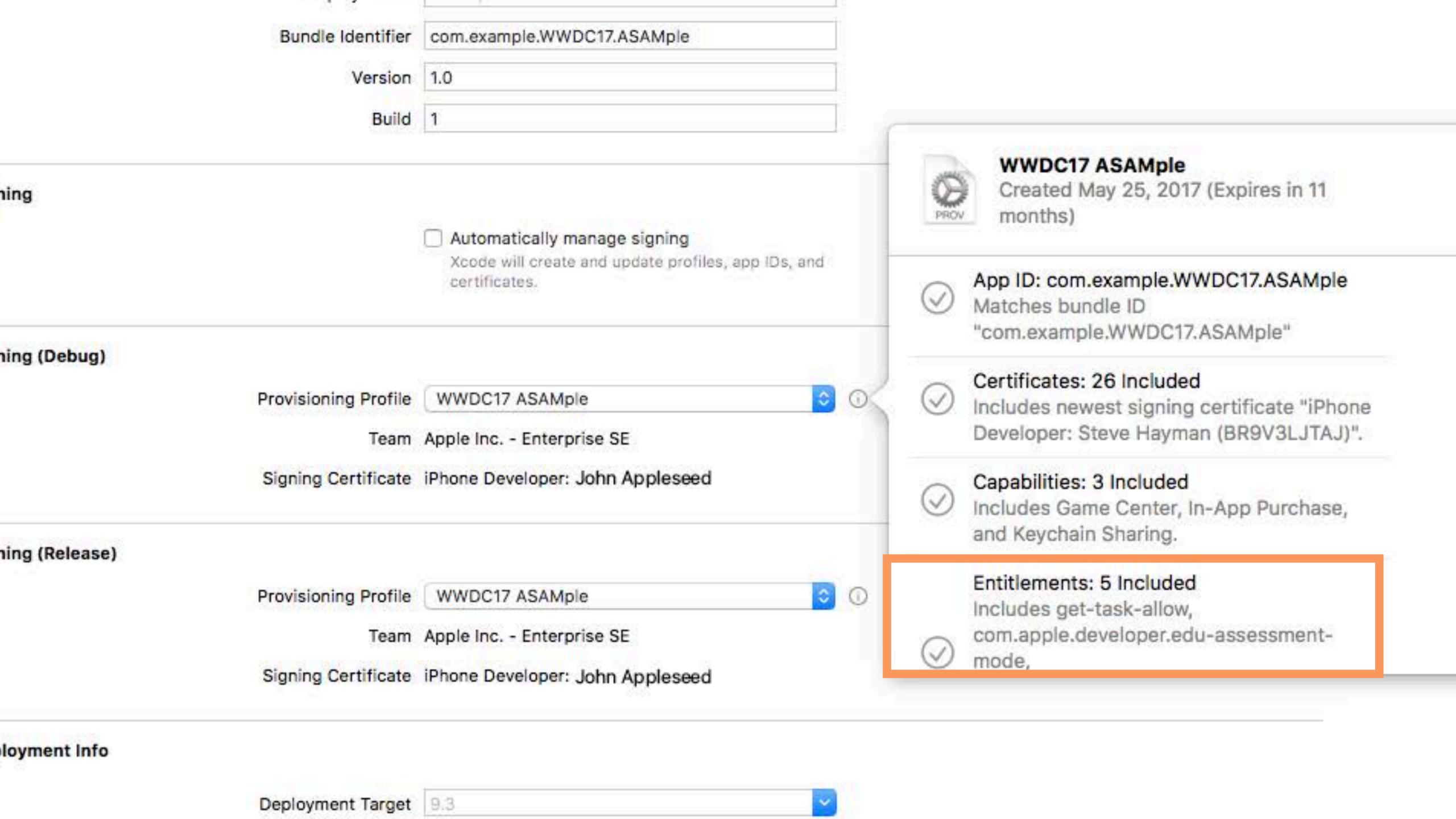

### When to Call These Functions

Call UIAccessibilityRequestGuidedAccessSession(true) when ready to enter the secure part of your test

Call UIAccessibilityRequestGuidedAccessSession(false) when ready to relinquish the lock

Check the result to see if it worked!

## Demo

## **AAC Additional Considerations**

UIAccessibilityRequestGuidedAccessSession(true) { didSucceed in

UIAccessibilityRequestGuidedAccessSession(true) { didSucceed in

### For Autonomous Single App Mode

- The device isn't supervised
- Your app's Bundle Identifier hasn't been white-listed via MDM

UIAccessibilityRequestGuidedAccessSession(true) { didSucceed in

### For Autonomous Single App Mode

- The device isn't supervised
- Your app's Bundle Identifier hasn't been white-listed via MDM

### For Automatic Assessment Configuration

• Your app doesn't have the com.apple.developer.edu-assessment-mode entitlement

UIAccessibilityRequestGuidedAccessSession(true) { didSucceed in

### For Autonomous Single App Mode

- The device isn't supervised
- Your app's Bundle Identifier hasn't been white-listed via MDM

### For Automatic Assessment Configuration

 Your app doesn't have the com.apple.developer.edu-assessment-mode entitlement

Or—

It's already locked

## **Ensuring Automatic Assessment Configuration Setup**

## **Ensuring Automatic Assessment Configuration Setup**

AAC restrictions are only there if your app successfully requested App Lock

## **Ensuring Automatic Assessment Configuration Setup**

AAC restrictions are only there if your app successfully requested App Lock

Before enabling App Lock, check if it's already on

If it's already on, do not proceed with the test

```
// On startup. Check at least 2 seconds after app launch.
DispatchQueue.main.asyncAfter(deadline: .now() + 2.0) {
   if UIAccessibilityIsGuidedAccessEnabled() {
        // Guided Access or SAM is enabled.
        // Test should not proceed
        // until this is fixed.
        print("Test should not proceed.")
   }
}
```

```
// Start the test, provided we aren't already locked
guard UIAccessibilityIsGuidedAccessEnabled() == false else {
   print("Unable to start test. Device already locked.")
   return
// Attempt to lock, and proceed if it worked.
if didSucceed {
      // successfully locked
      beginStandardizedTest()
   } else {
      print("Unable to lock.")
```

## Clearing the Pasteboard on Entry and Exit

```
UIPasteboard.general.items = []
```

## Disabling Third Party Keyboards

iOS Allows third-party keyboards via App Extensions

They are not blocked by Automatic Assessment Configuration

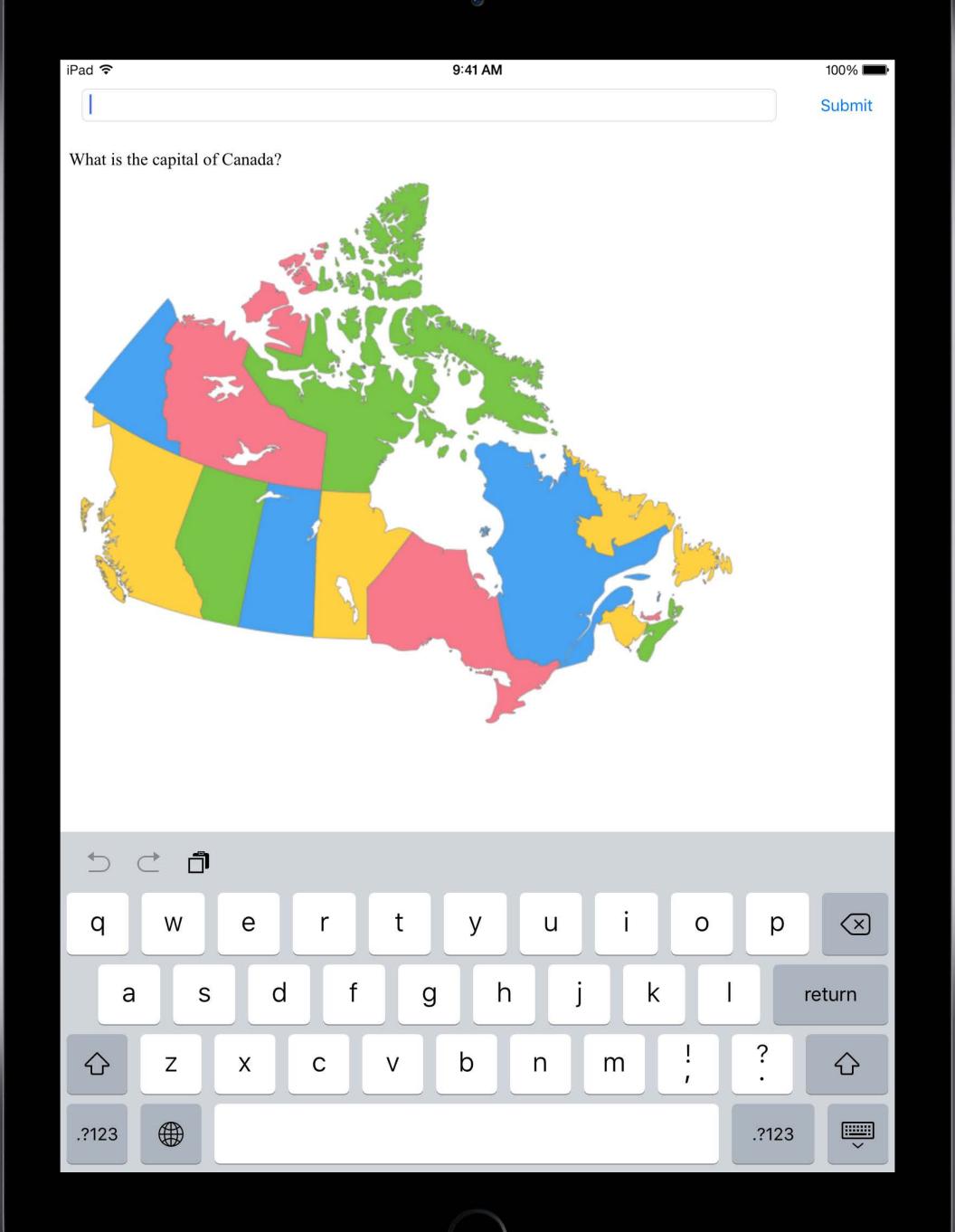

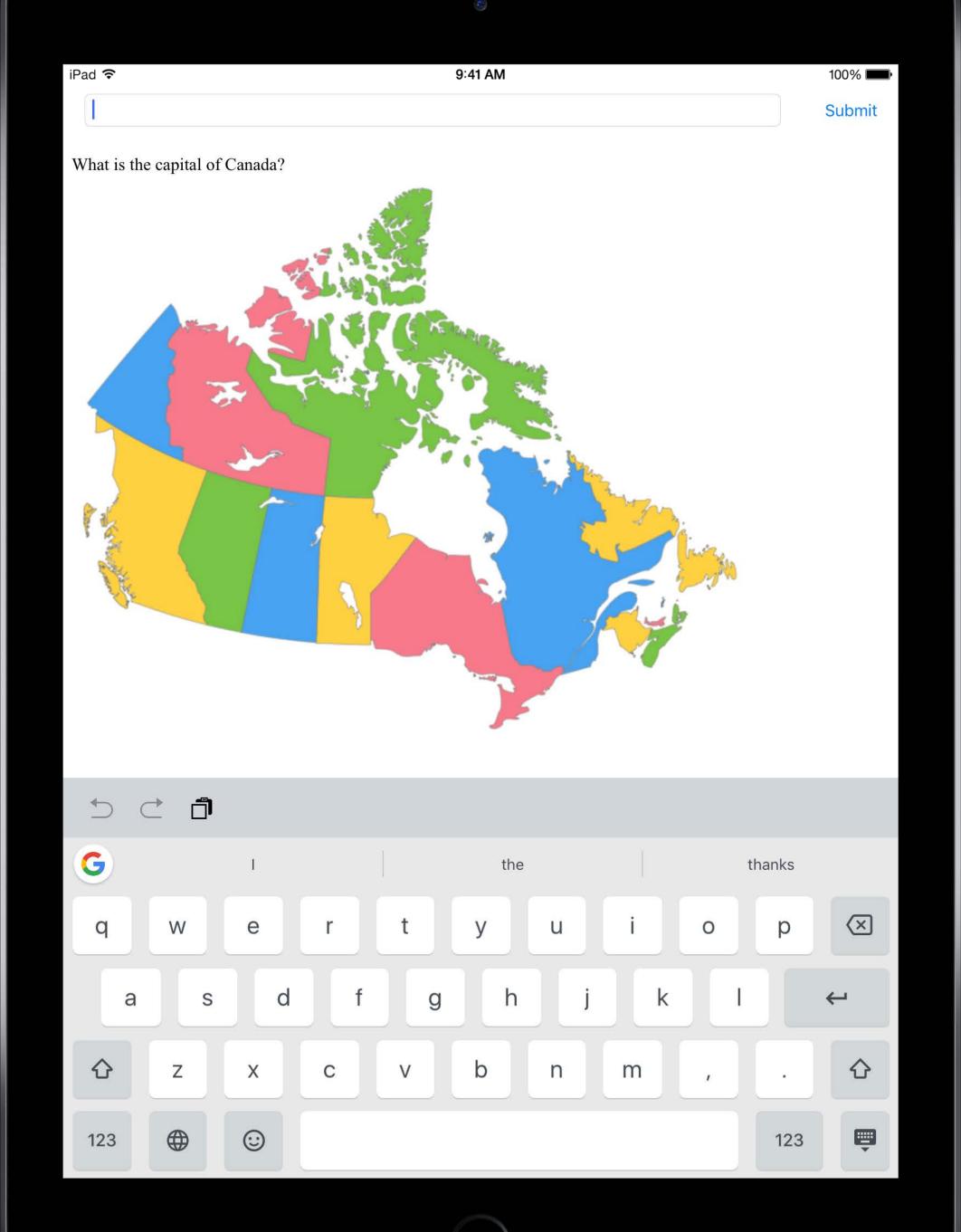

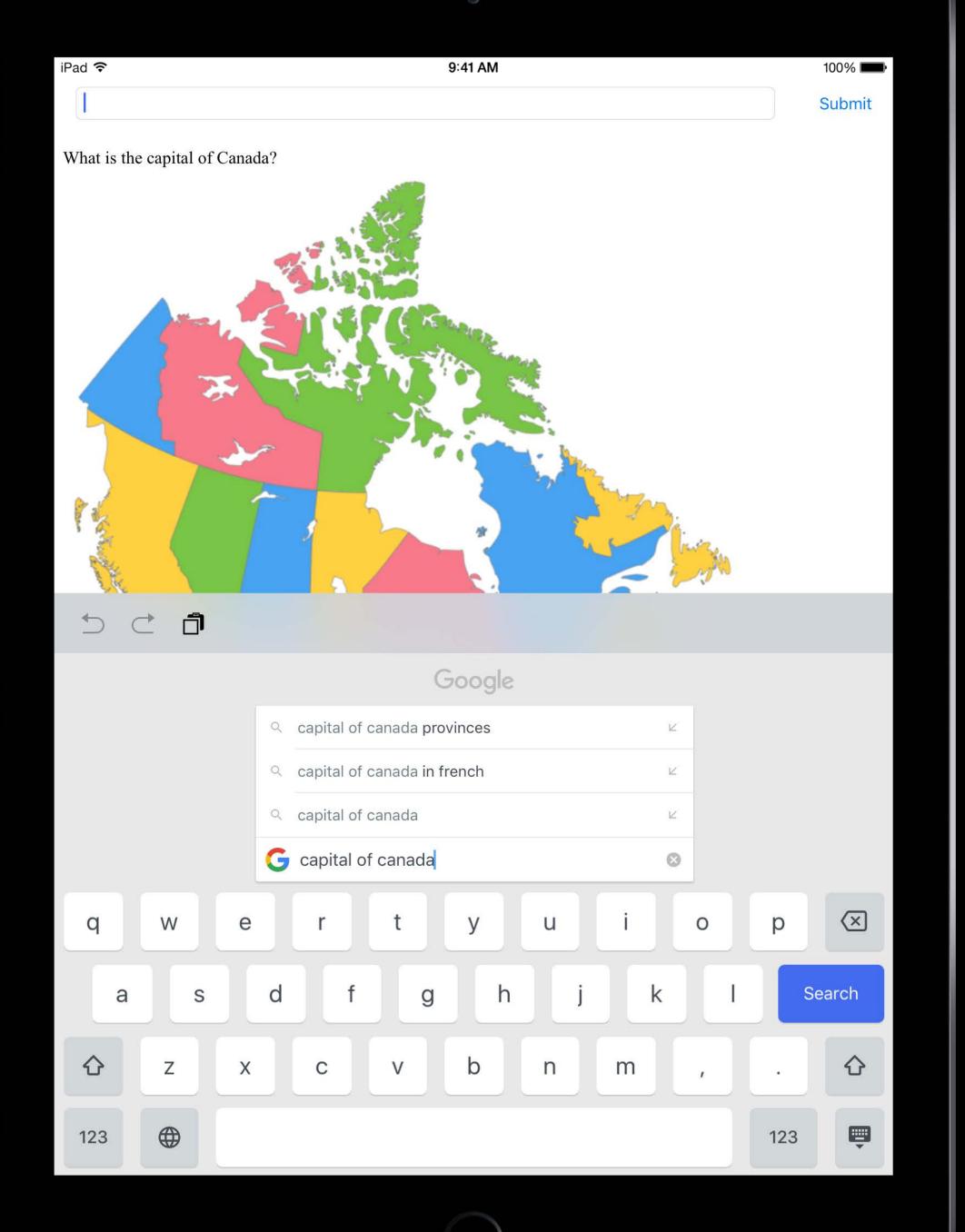

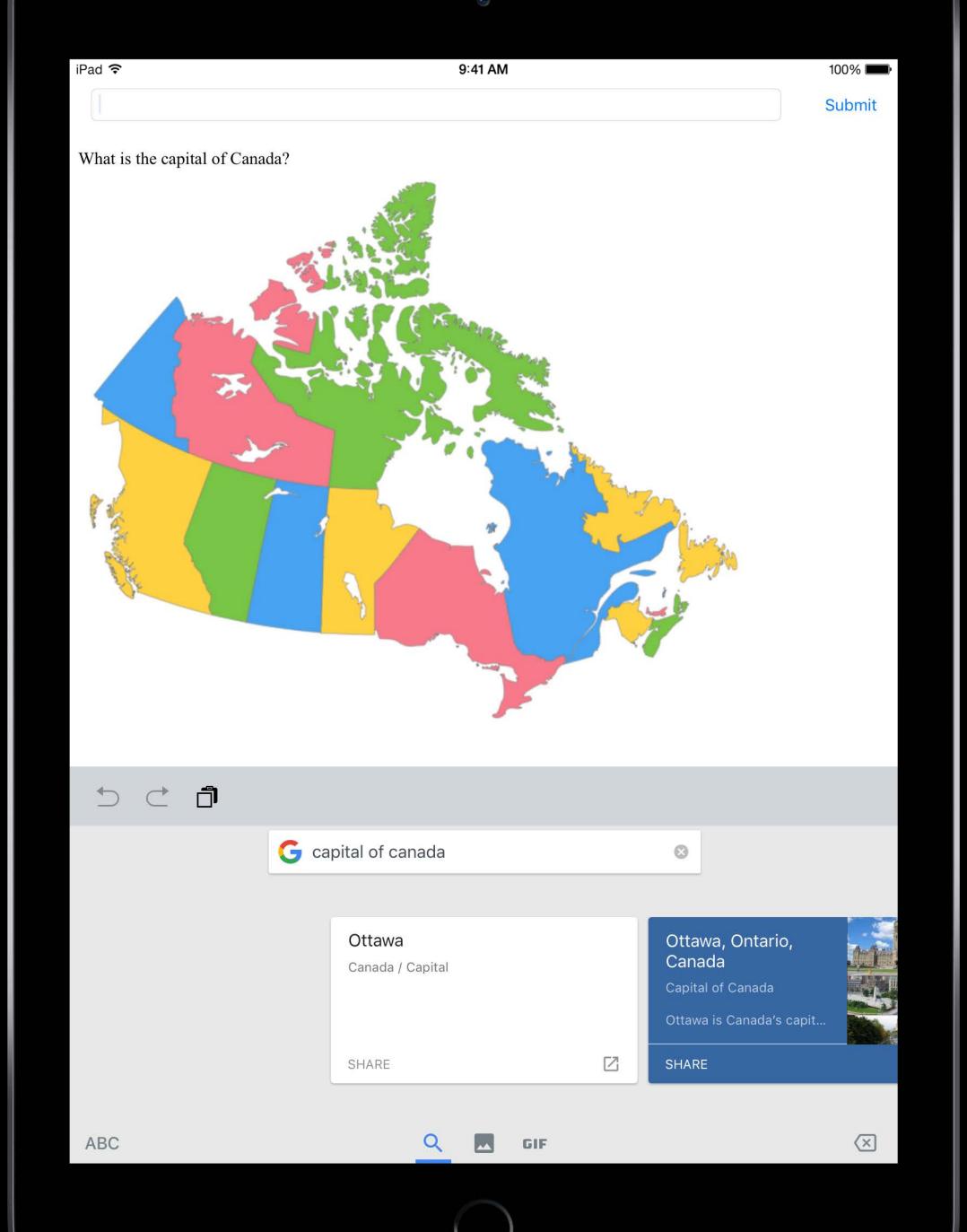

```
// App Delegate
func application(_ application: UIApplication,
   shouldAllowExtensionPointIdentifier extensionPointIdentifier:
     UIApplicationExtensionPointIdentifier) -> Bool {
   // Disallow custom keyboard extensions
   if extensionPointIdentifier == .keyboard {
       return false
   // Currently, the keyboard extension is the only one that can
   // be disallowed, but we will disallow all other types too
   return false
```

## ASAM VS. AAC

#### Autonomous Single App Mode (ASAM)

UIAccessibilityRequestGuidedAccessSession()

Automatic Assessment Configuration (AAC)

#### ASAM (Device Supervision + MDM)

AAC (Any Device + App Entitlement)

App Locked

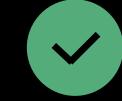

App Locked

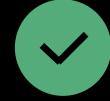

#### AAC (Any Device + App Entitlement) ASAM (Device Supervision + MDM) App Locked App Locked × Autocorrect and Spellcheck × Predictive Keyboard **Definition and Lookup** Sharing and Universal Clipboard X Siri and Dictation X

Classroom Observation

Feature Requires App Support iOS Requirements

| Feature       | Use Case                                        | Requires App Support | iOS Requirements |
|---------------|-------------------------------------------------|----------------------|------------------|
| Guided Access | Parent or teacher helping someone focus on task | No                   | Any device       |

| Feature         | Use Case                                        | Requires App Support | iOS Requirements  |
|-----------------|-------------------------------------------------|----------------------|-------------------|
| Guided Access   | Parent or teacher helping someone focus on task | No                   | Any device        |
| Single App Mode | Interactive displays and kiosk                  | No                   | Device Supervison |

| Feature                    | Use Case                                        | Requires App Support | iOS Requirements                       |
|----------------------------|-------------------------------------------------|----------------------|----------------------------------------|
| Guided Access              | Parent or teacher helping someone focus on task | No                   | Any device                             |
| Single App Mode            | Interactive displays and kiosk                  | No                   | Device Supervison                      |
| Autonomous Single App Mode | On-boarding services                            | Yes                  | MDM Management +<br>Device Supervision |

| Feature                               | Use Case                                        | Requires App Support      | iOS Requirements                       |
|---------------------------------------|-------------------------------------------------|---------------------------|----------------------------------------|
| Guided Access                         | Parent or teacher helping someone focus on task | No                        | Any device                             |
| Single App Mode                       | Interactive displays and kiosk                  | No                        | Device Supervison                      |
| Autonomous Single App Mode            | On-boarding services                            | Yes                       | MDM Management +<br>Device Supervision |
| Automatic Assessment<br>Configuration | Taking a test                                   | Yes + Special Entitlement | Any device                             |

#### Related Sessions

| Your Apps and Evolving Network Security Standards              | WWDC 2017 |
|----------------------------------------------------------------|-----------|
| Introducing HEIF and HEVC                                      | WWDC 2017 |
| Advances in HTTP Live Streaming                                | WWDC 2017 |
| What's New in Accessibility                                    | WWDC 2017 |
| Customized Loading in WKWebView                                | WWDC 2017 |
| What's New in Device Configuration, Deployment, and Management | WWDC 2017 |
| What's New in Location Technologies                            | WWDC 2017 |

#### More Information

https://developer.apple.com/wwdc17/716

# SWWDC17